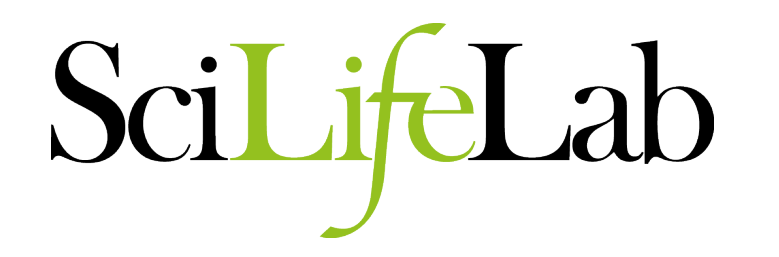

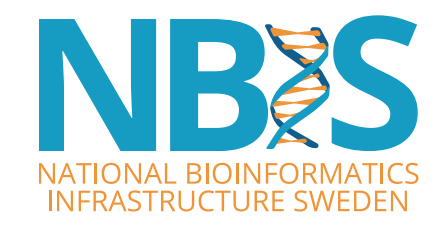

# **Quality Assessment of sequencing data**

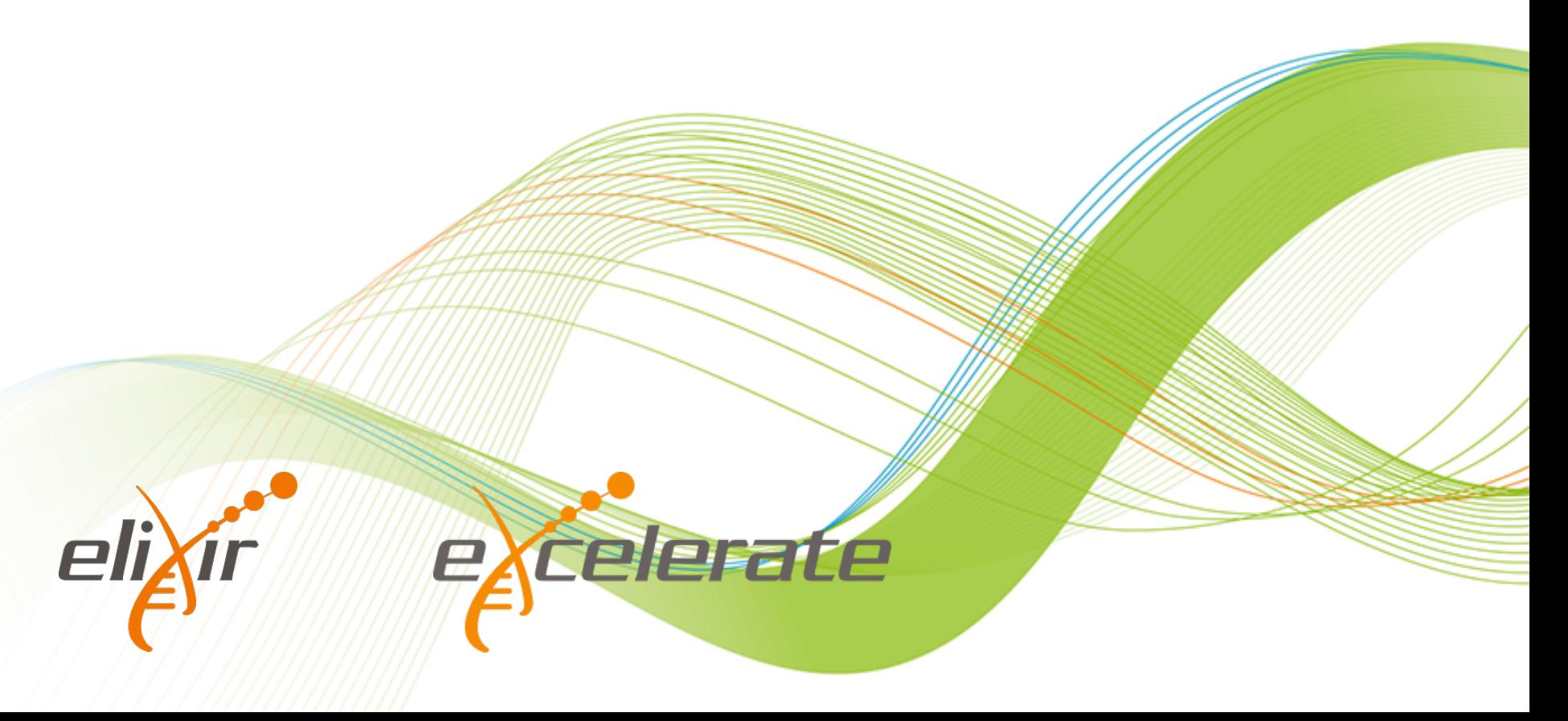

### **Outline**

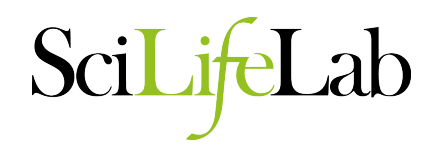

- General Principles<br>
Why QC?<br>
Data Integrity<br>
Illumina
	-
	-
- - Data Format FastQC
	-
- PacBio
	- Data Format FastQC
	-
	- SMRT Portal

#### **Quality Assessment**

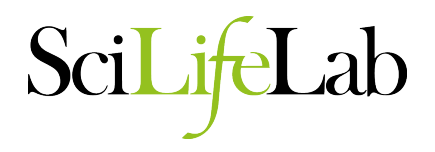

- Why check your data?
	- Data quality affects the final assembly
	- Contamination
	- Preparation biases and errors
	- Missing data
	- Difficulty assessment

### **Data Integrity**

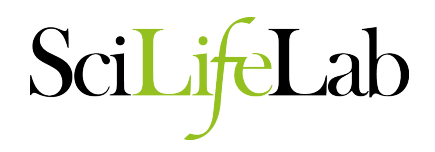

- Ensure all your data is there.
	- Many tools cannot tell if data is complete
	- File checksums ensure data integrity
		- MD5
			- 823fc8b0ca72c6e9bd8c5dcb0a66ce9b file1.fastq.gz
			- **\$ md5sum -c md5.txt**  file1.fastq.gz: OK file2.fastq.gz: OK file3.fastq.gz: FAILED md5sum: WARNING: 1 of 3 computed checksums did NOT match
	- Calculate checksum before transfer, check after.

#### **Do I have enough data?**

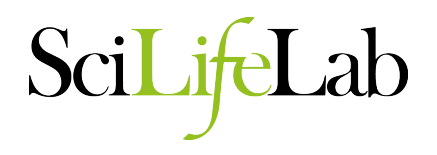

- What is my expected genome size?
- What depth of coverage should I expect?
	- Illumina:
		- 100x coverage in total
	- PacBio:
		- 70x coverage in total from subreads
		- At least 30x coverage of reads >10kb
- Coverage = Number of bases/Genome Size
- Check your reports from the sequencing provider
	- Illumina: FastQC / MultiQC / Sissyphus
	- PacBio: SMRT portal report

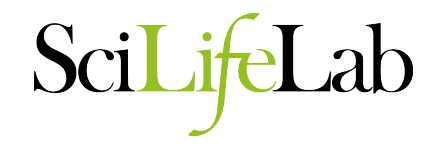

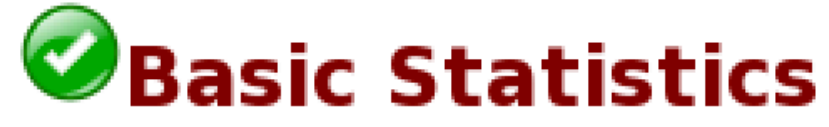

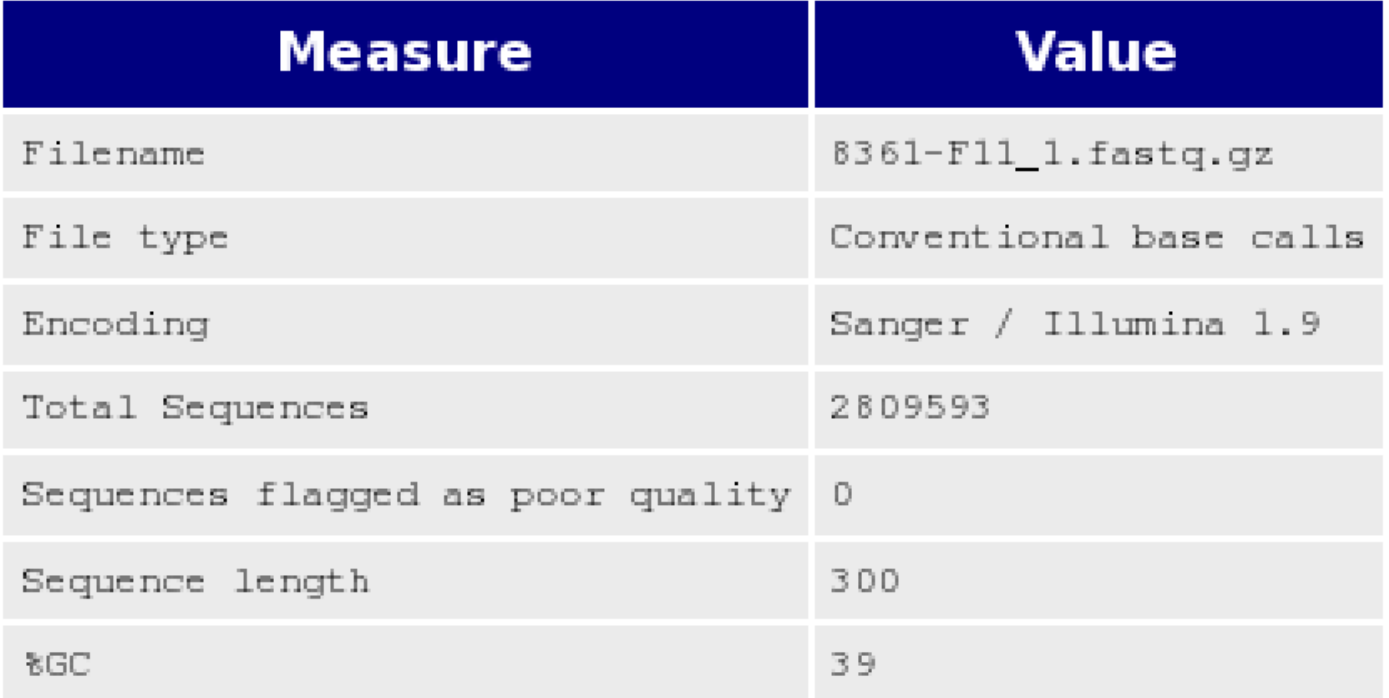

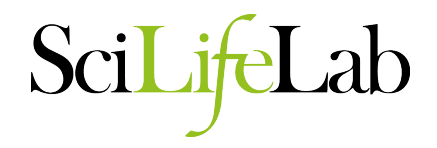

#### Reports for Job pb\_251\_1\_subreads\_CTR

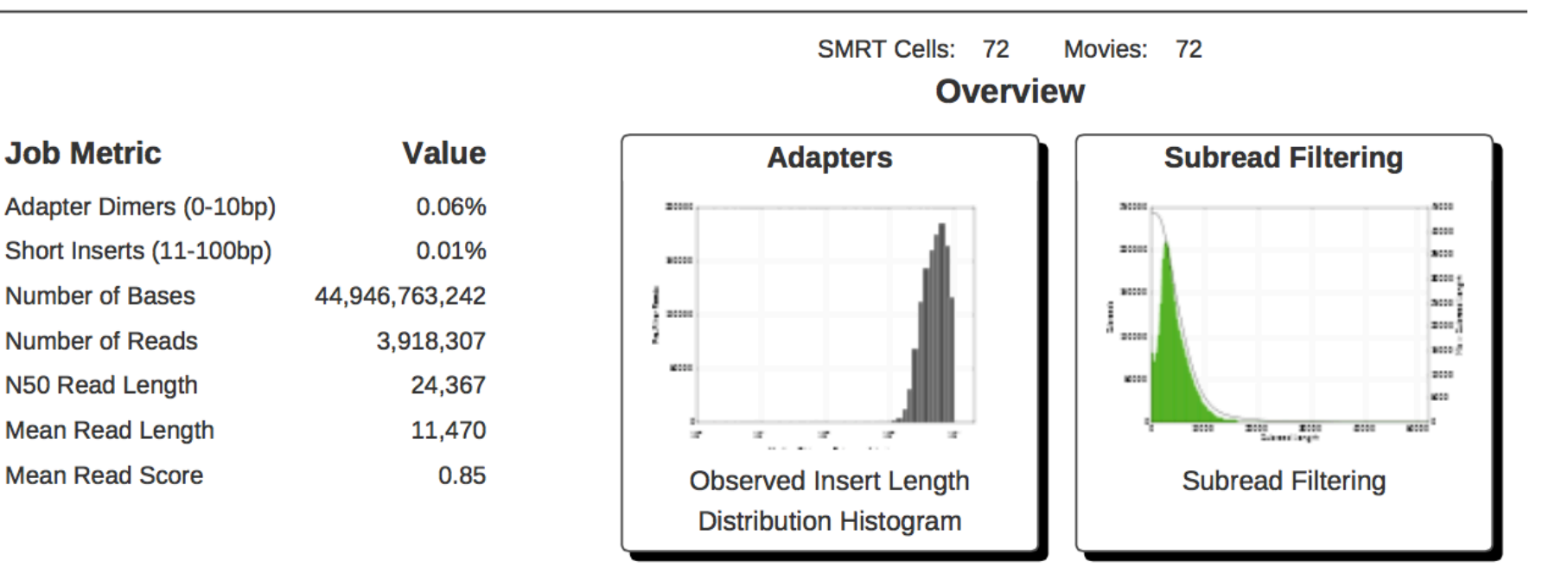

**Filterine** 

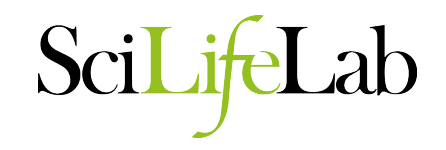

- Third party scripts
- Command line calculation (my favourite way)
	- Can use Seqtk to convert and filter on read length
	- **zcat \*.fastq.gz | seqtk seq -A -L 10000 | grep -v "^>" | tr -dc "ACGTNacgtn" | wc -m**
		- zcat ( concatenates the compressed fastq files into one stream ) • seqtk ( converts to fasta format and drops reads less than 10k ) • grep ( -v excludes lines starting with ">", i.e. fasta headers ) • tr ( -dc removes any characters not in set "ACGTNacgtn" )
		- wc ( -m counts characters )

#### **Calculating data quantity**

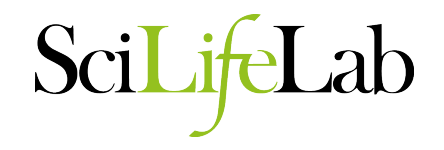

- How much data is too much data?
	- Greater than 200X coverage is considered extreme.
- Why is too much data bad?
	- Increased computation time and resources
	- Errors begin to compound and start to look like real data.
	- Assemblies become more fragmented and inaccurate.
- How should I subsample?
	- Illumina: Use a random fraction of the reads maintaining read pairing.
		- E.g. Use the same seed (-s) and give the fraction (0.1) in Seqtk. **seqtk sample -s100 read1.fq 0.1 > sub1.fq seqtk sample -s100 read2.fq 0.1 > sub2.fq**
	- PacBio: Filter out shorter length reads
		- E.g. Keep reads greater than 5kb: **seqtk seq -L 5000 reads.fq.gz > reads\_5kbplus.fq**

#### **Sidebar - Unix notes**

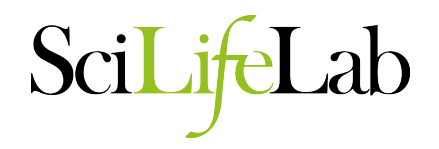

- Sequence files are best kept compressed.
- **zcat** prints **gzip** compressed files to the screen.
- **bzcat** prints **bzip2** compressed files to the screen.
- **file** tests the type of file. **\$ file bacteria\_R1.fastq.gz**  bacteria\_R1.fastq.gz: gzip compressed data, from NTFS filesystem (NT), max speed
- Try **man <command>** or **<command> -h/--help** to understand how unix commands work
	- Press **q** to exit the **man** page

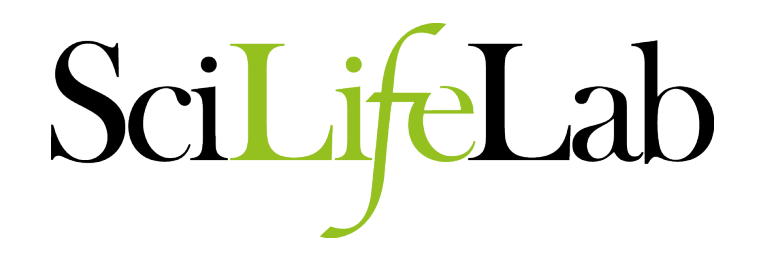

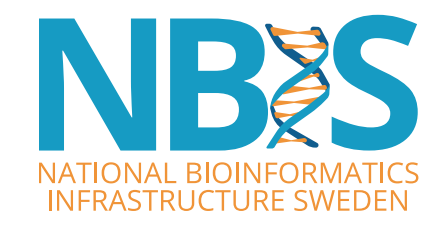

# **Illumina Specific Quality Checks And Clean Up**

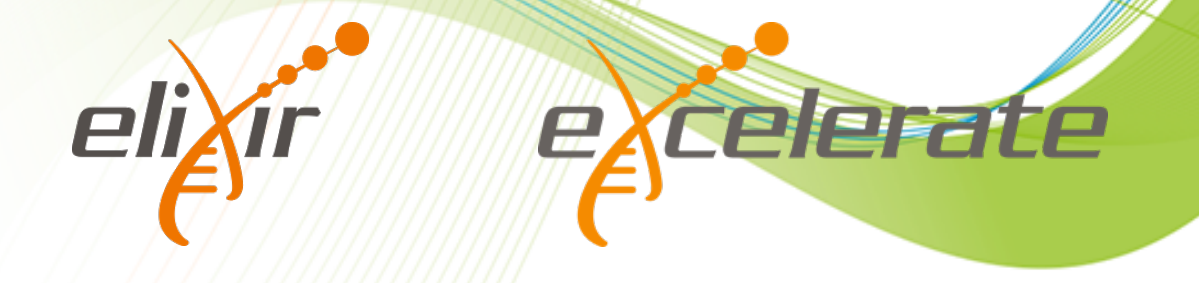

#### **Data Recap - Illumina**

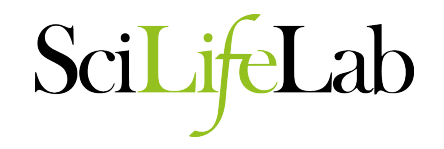

• Paired end Illumina library

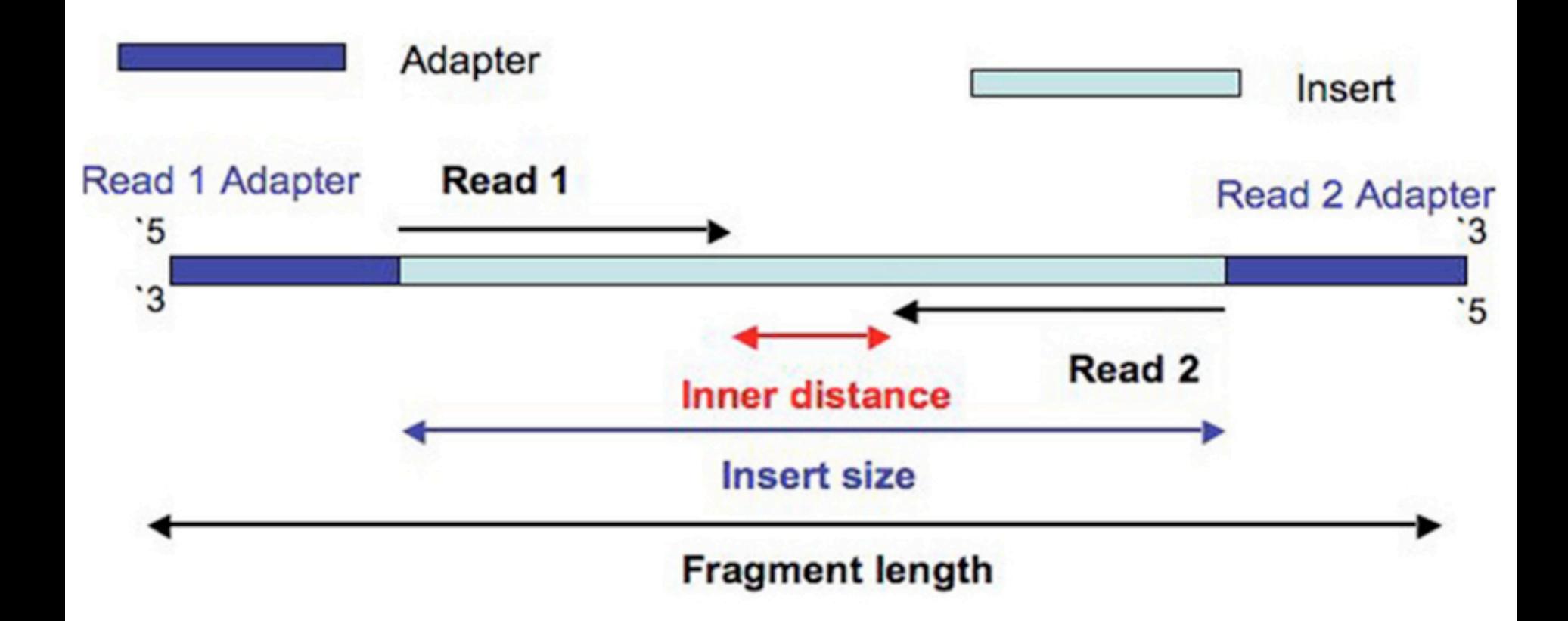

#### **Data Recap - Illumina**

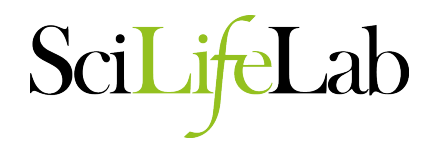

• Mate pair Illumina library

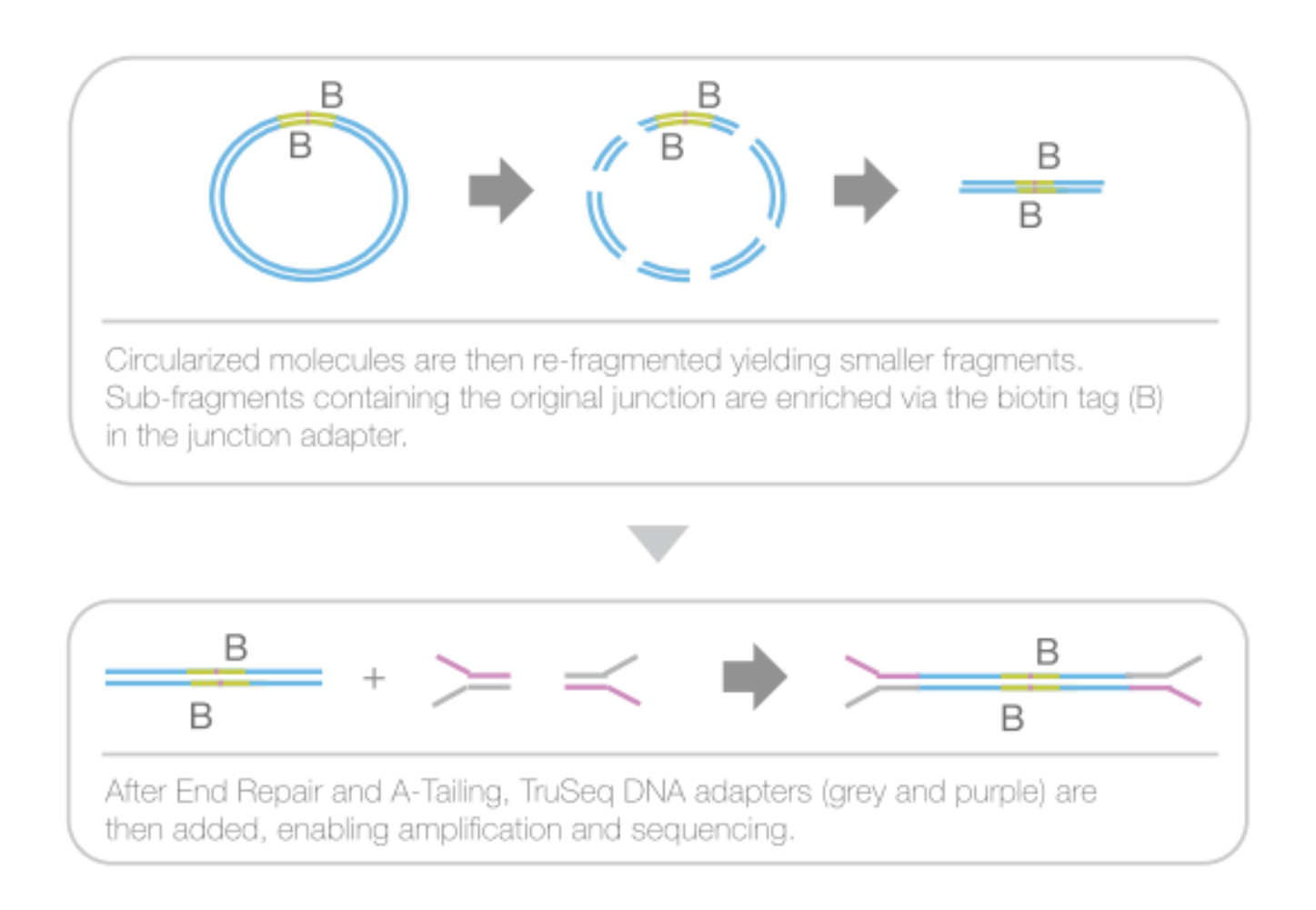

#### **Format Check**

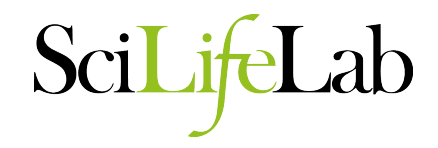

- Check the format
	- **\$ zcat file1.fastq.gz | head**  @HWI-ST486:212:D0C8BACXX:6:1101:2365:1998 1:N:0:ATTCCT CTTATCGGATCGATCCCAGTTTGGGCTTGTAAACGGTGAATCCTCAAAGACCACCAATGTTG +

CCCFFFFFHHHHHJJJJJJHIJIIJGGJGFEGIGHIBFGHJIJIICHIIIDHGGIGIGHEFG @HWI-ST486:212:D0C8BACXX:6:1101:2365:1998 2:N:0:ATTCCT TAACCGAGCAAACAAAAGTTGGTTGTCACAAATTGTAATGACCTGATTAAACTTGATTTTTT +

CCCFFFFFHHHHHJIIIJHIJJHIJJJJJJJJJJJIJJJIJJJJJIIIJJIJJJJGIJJJJH

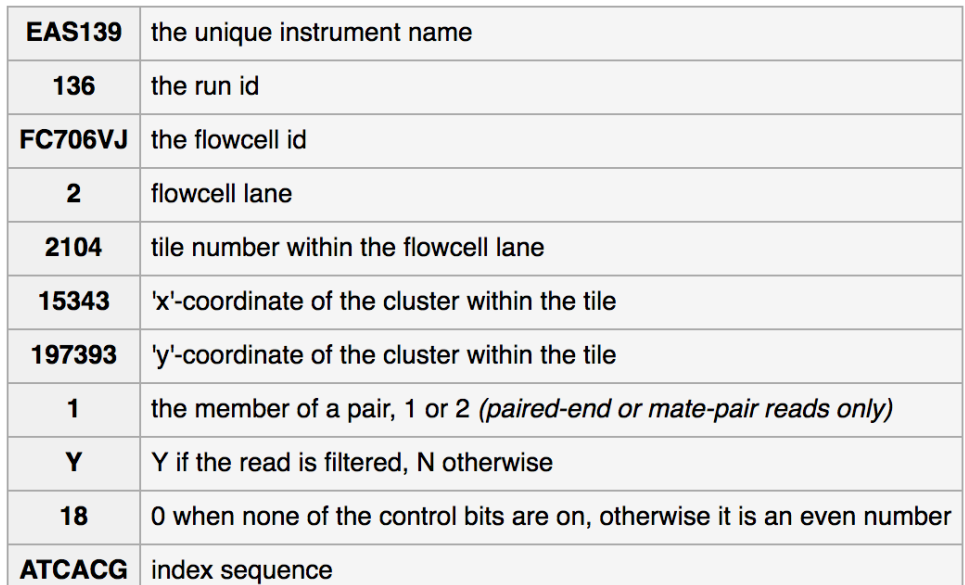

@EAS139:136:FC706VJ:2:2104:15343:197393 1:Y:18:ATCACG

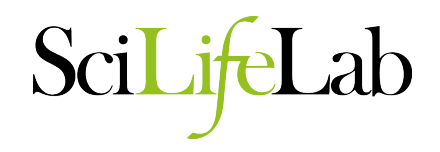

- What does it tell you?
	- Total read pairs
	- Sequence length
	- Quality Score Encoding
	- Average GC%
	- Base quality along the read
	- Nucleotide % along the read
	- Sequence GC content
	- Duplication %
	- Adapter content

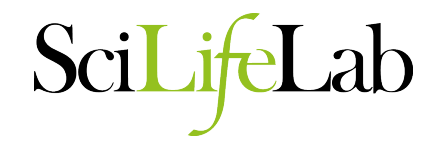

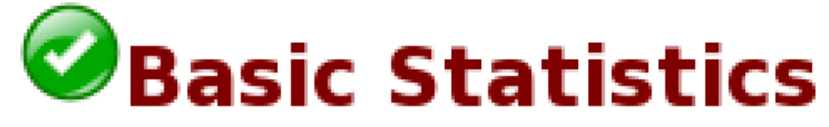

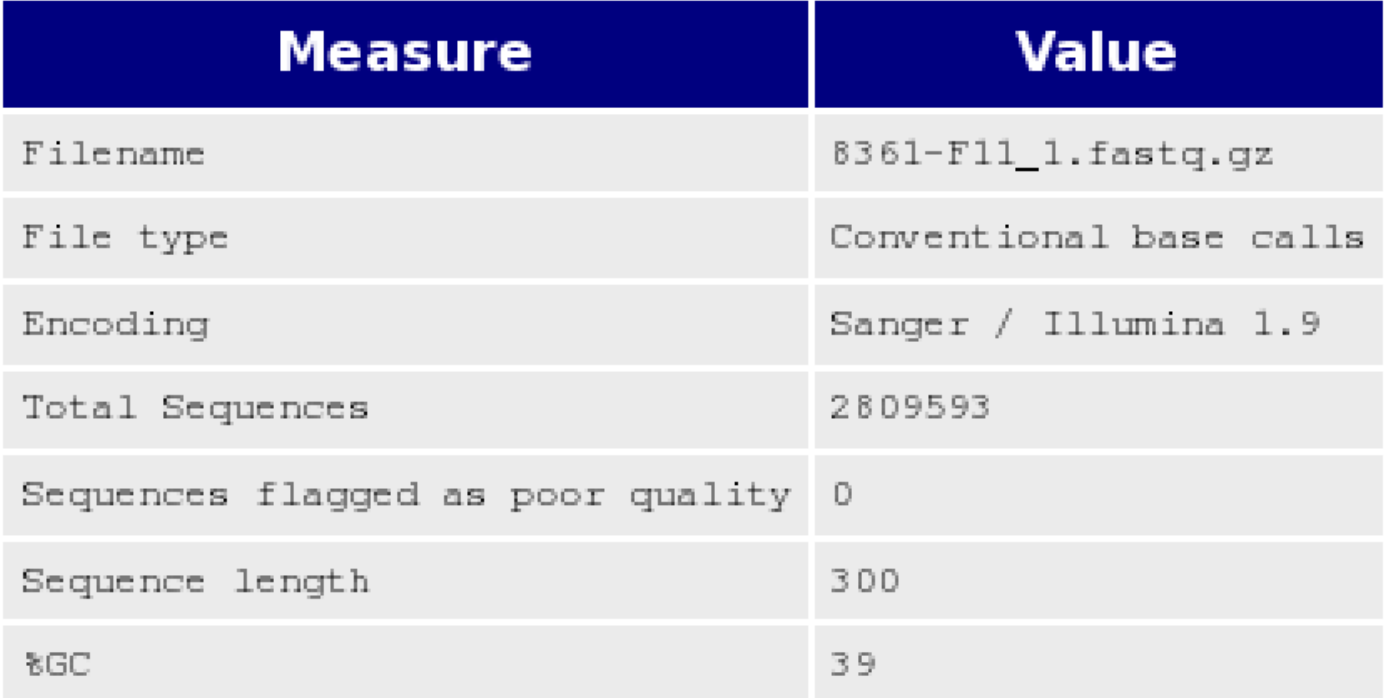

# SciLifeLab

#### Per base sequence quality

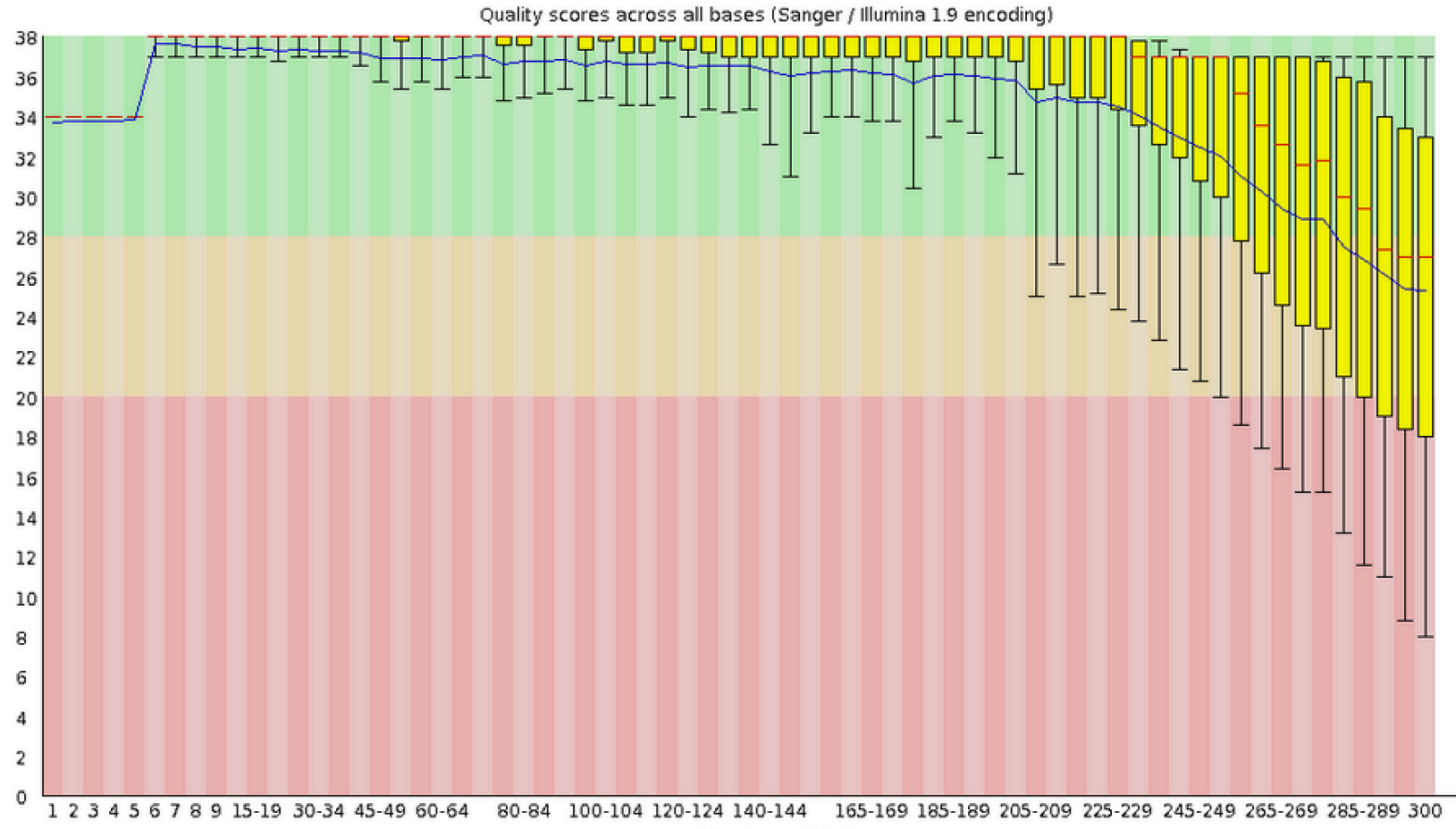

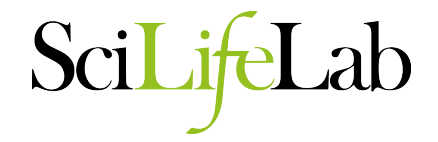

#### Per base sequence content

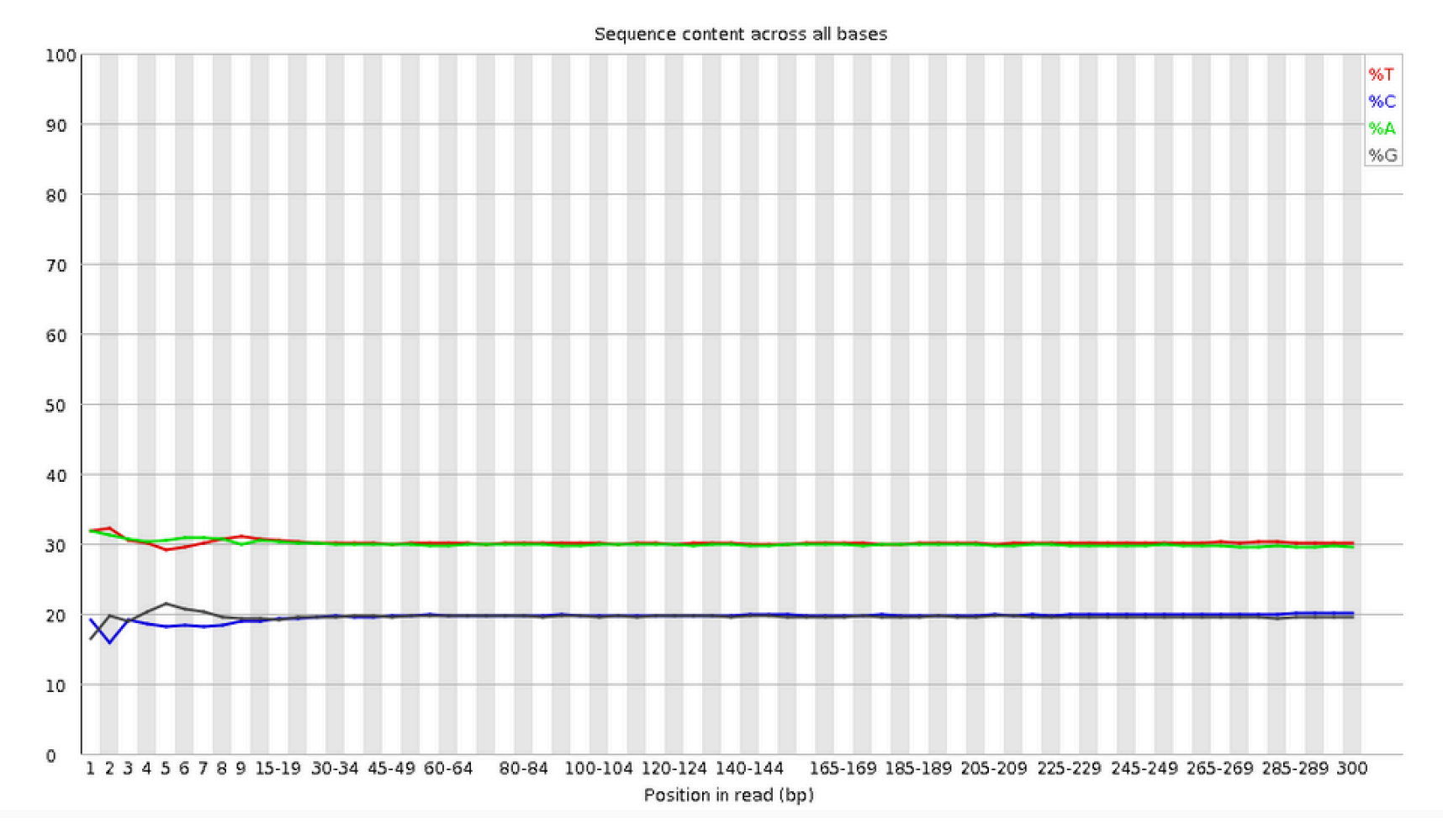

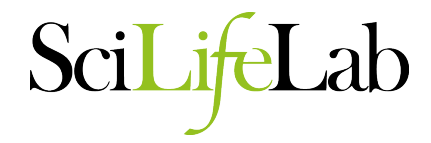

#### Per sequence GC content

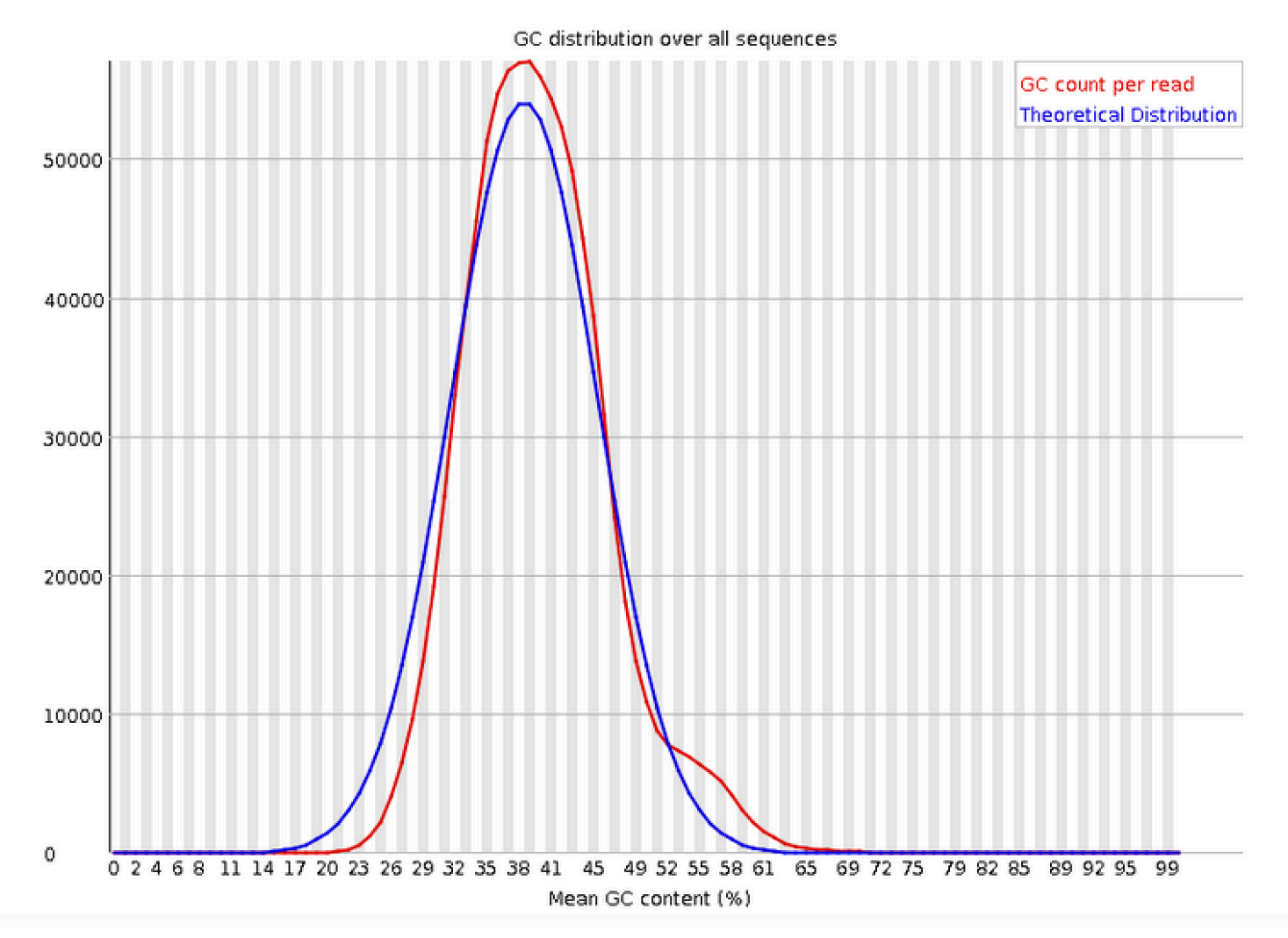

# SciLifeLab

#### Sequence Duplication Levels

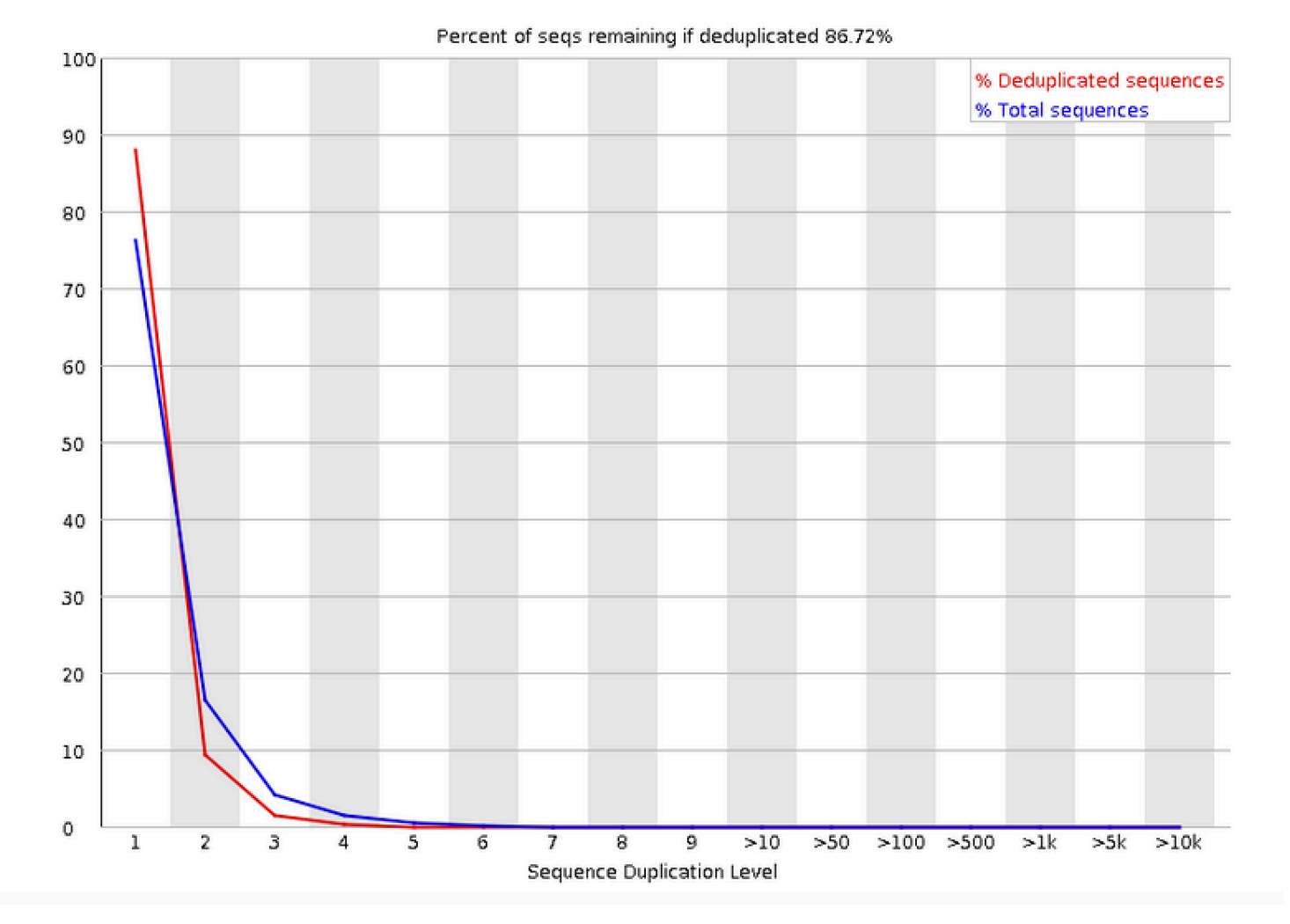

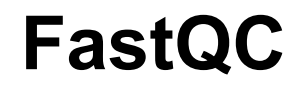

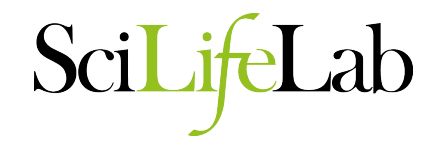

#### Ooverrepresented sequences

No overrepresented sequences

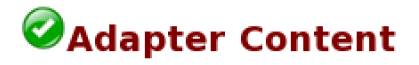

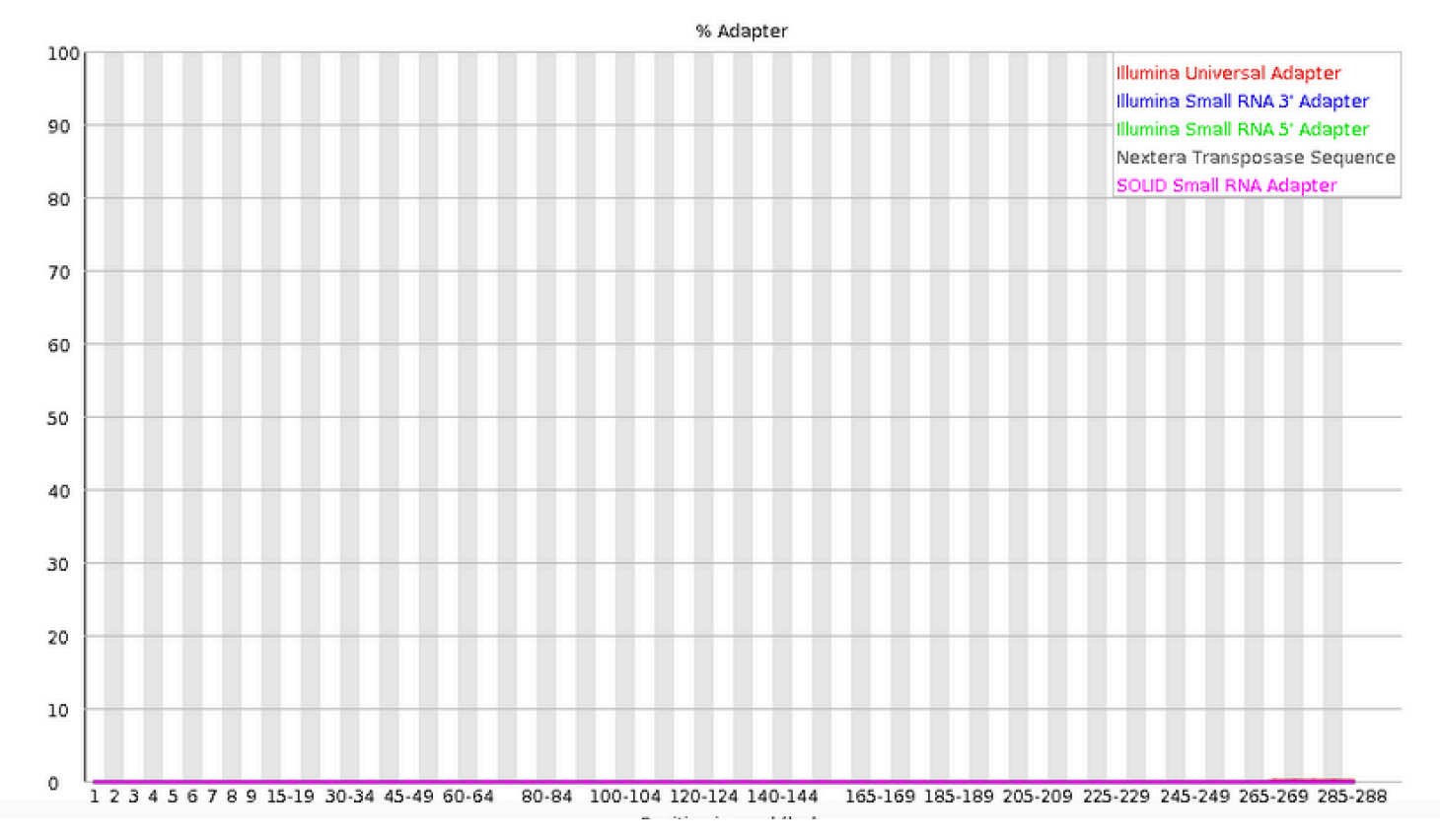

## **Trimming reads**

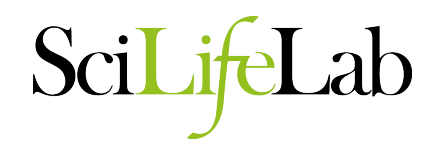

- Why trim reads?
	- Remove adapter read through.

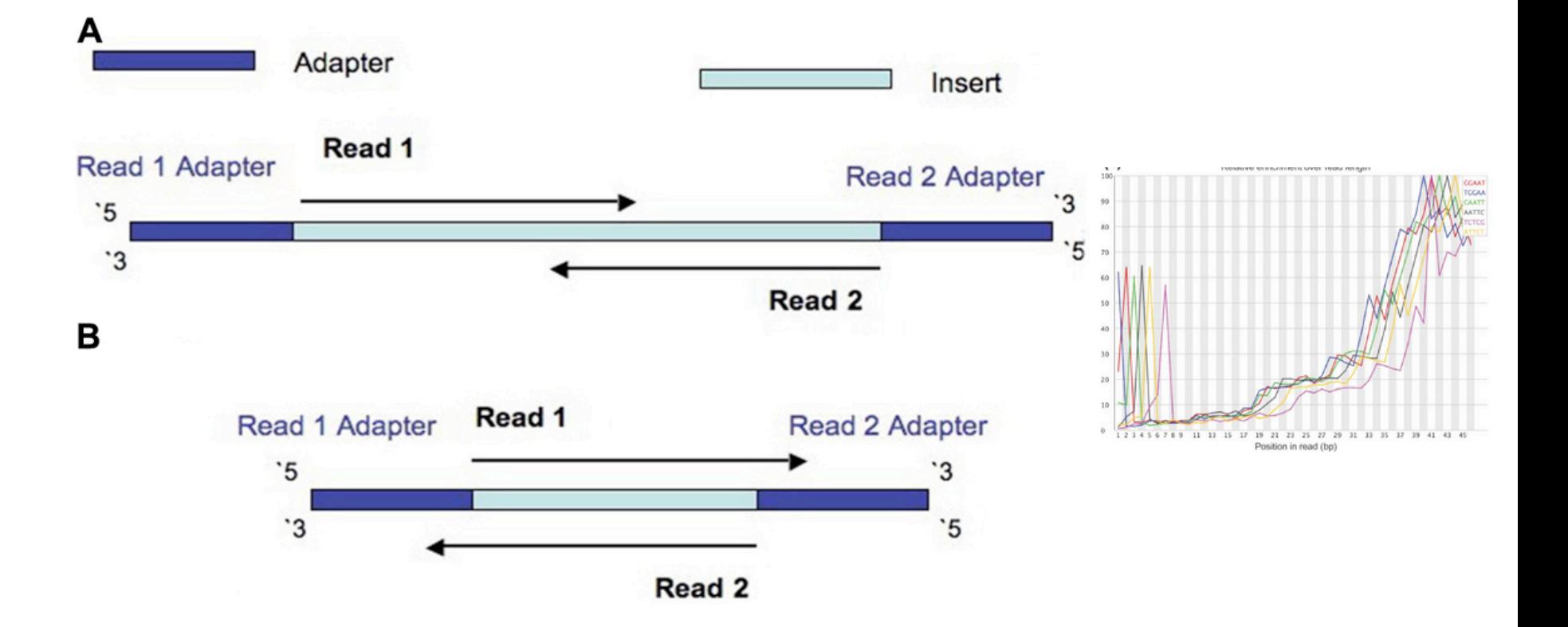

## **Trimming reads**

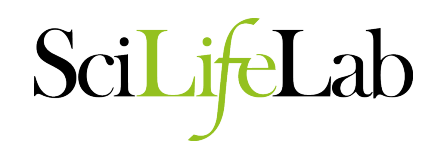

- Why trim reads?
	- Remove poor quality reads

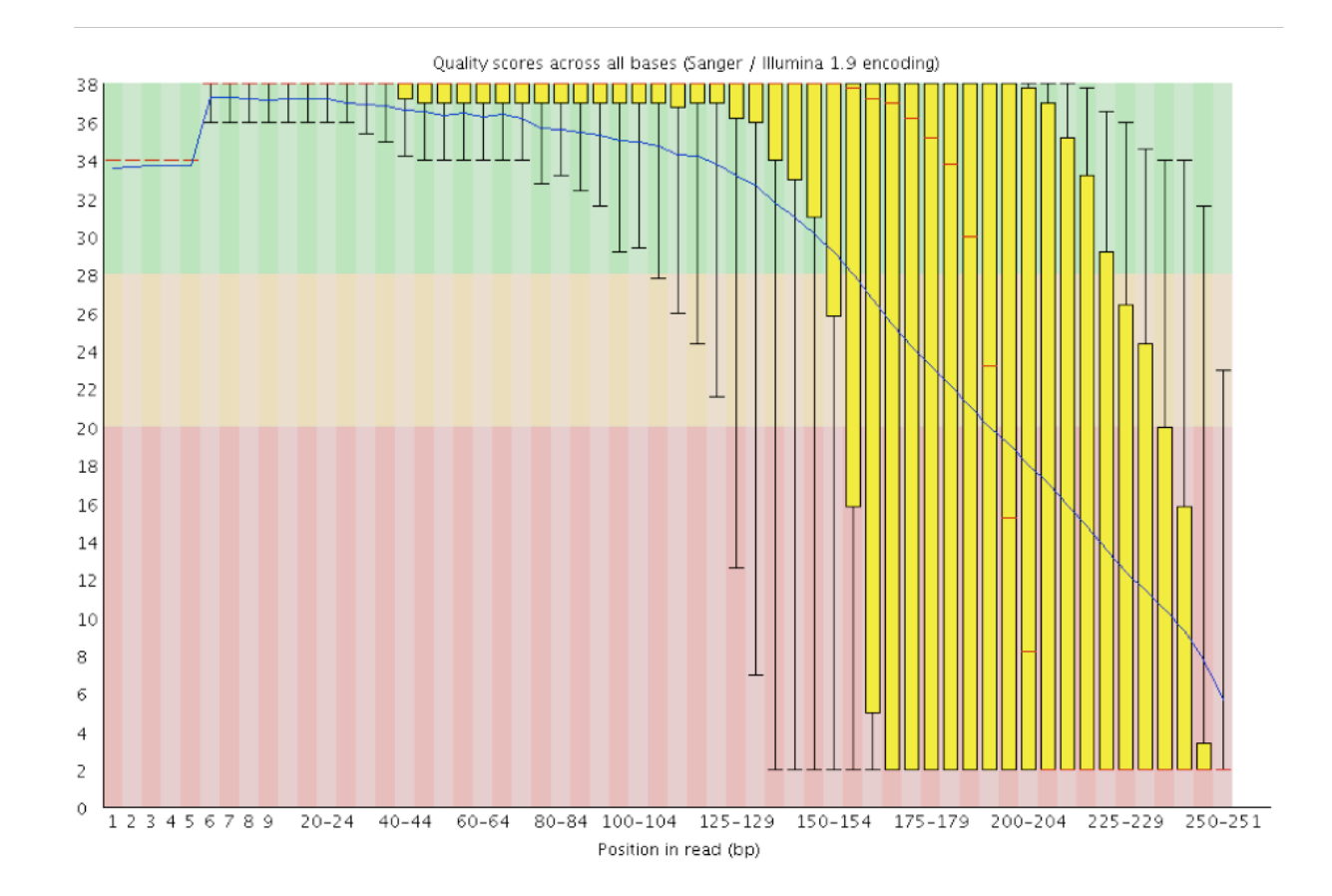

## **Trimming reads**

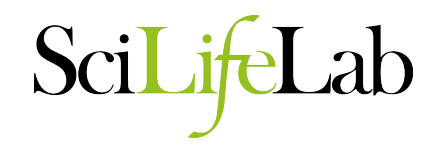

- Many tools available
	- Trimmomatic
	- CutAdapt
	- AlienTrimmer
	- Sickle
	- Trim Galore
	- Scythe
	- Prinseq
	- …
- **Warning:** Some assemblers expect untrimmed input
	- Allpaths-LG
	- Mira

## **Duplication Removal**

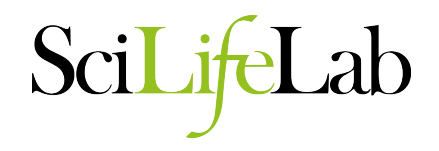

- Why do duplicates arise?
	- Optical duplicates
	- PCR duplicates
- Why are duplicates bad?
	- Poor overlap information
	- Increased variance of coverage
	- Increased computation time and resources
- How to remove duplicates:
	- Prinseq
	- FastUniq
	- ParDRe

– …

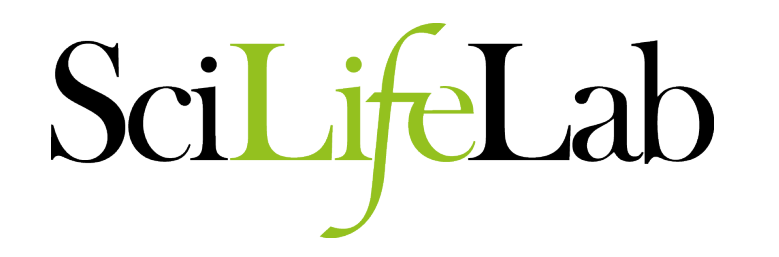

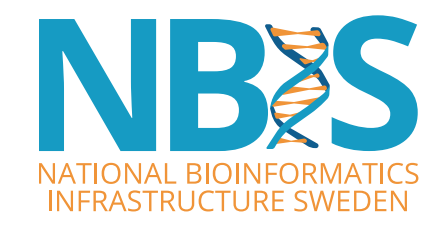

# **PacBio Specific Quality Checks And Clean Up**

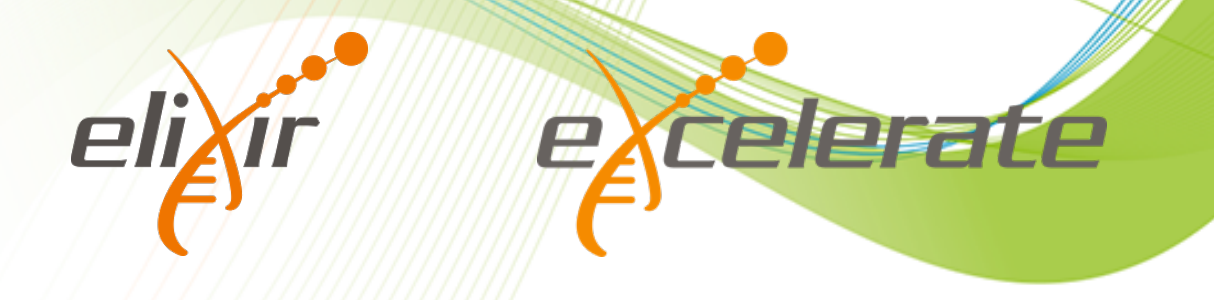

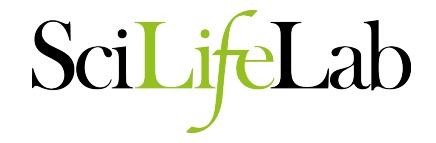

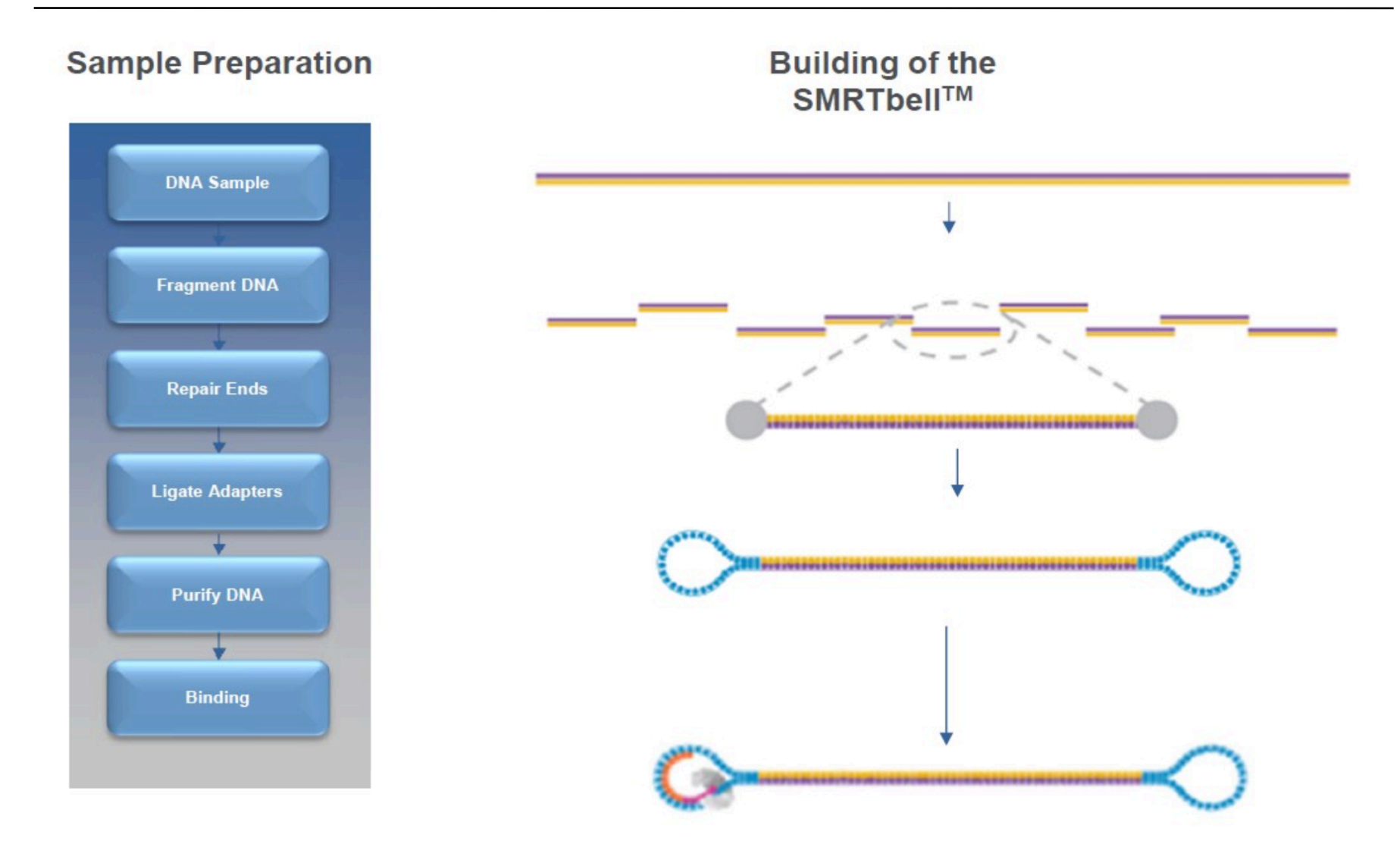

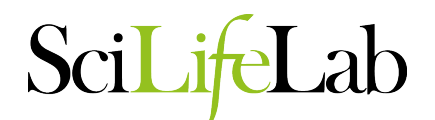

#### **SMRT<sup>®</sup> Cells**

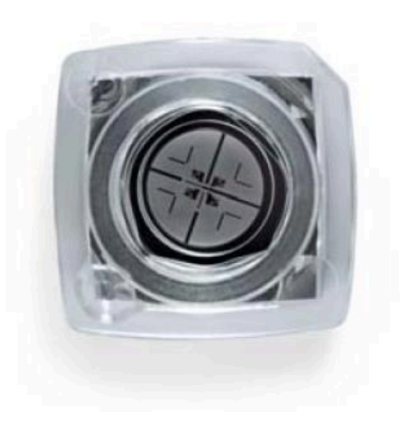

PacBio<sup>®</sup> RS II

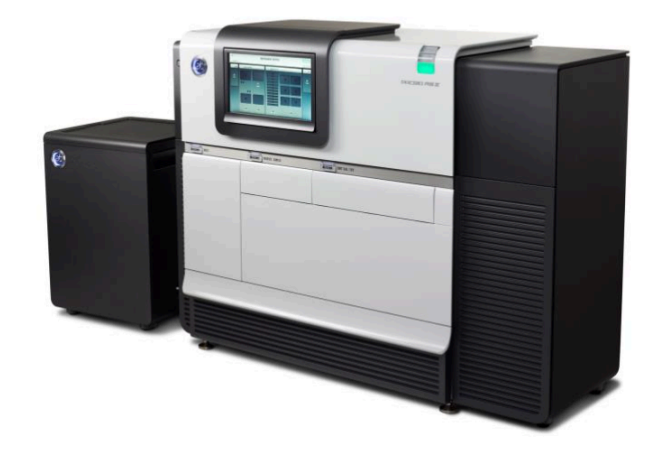

Zero-Mode Waveguides

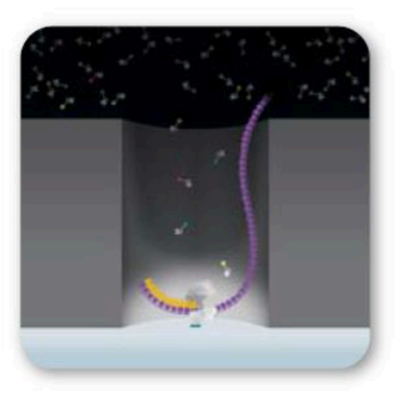

Phospholinked **Nucleotides** 

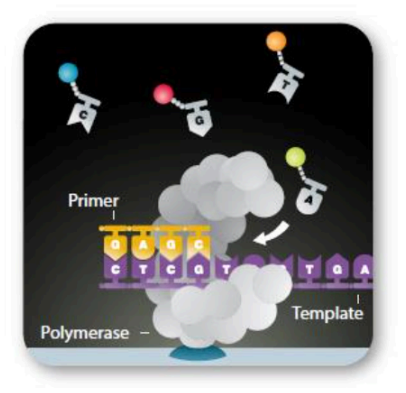

**Trace** 

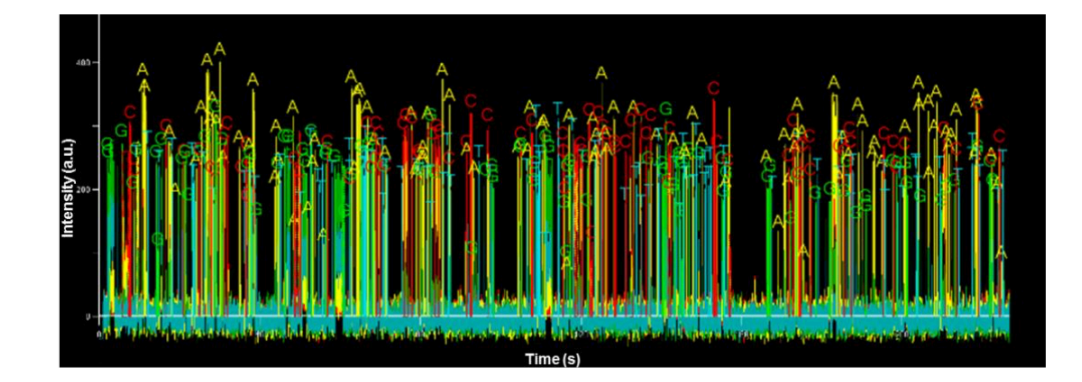

SciL

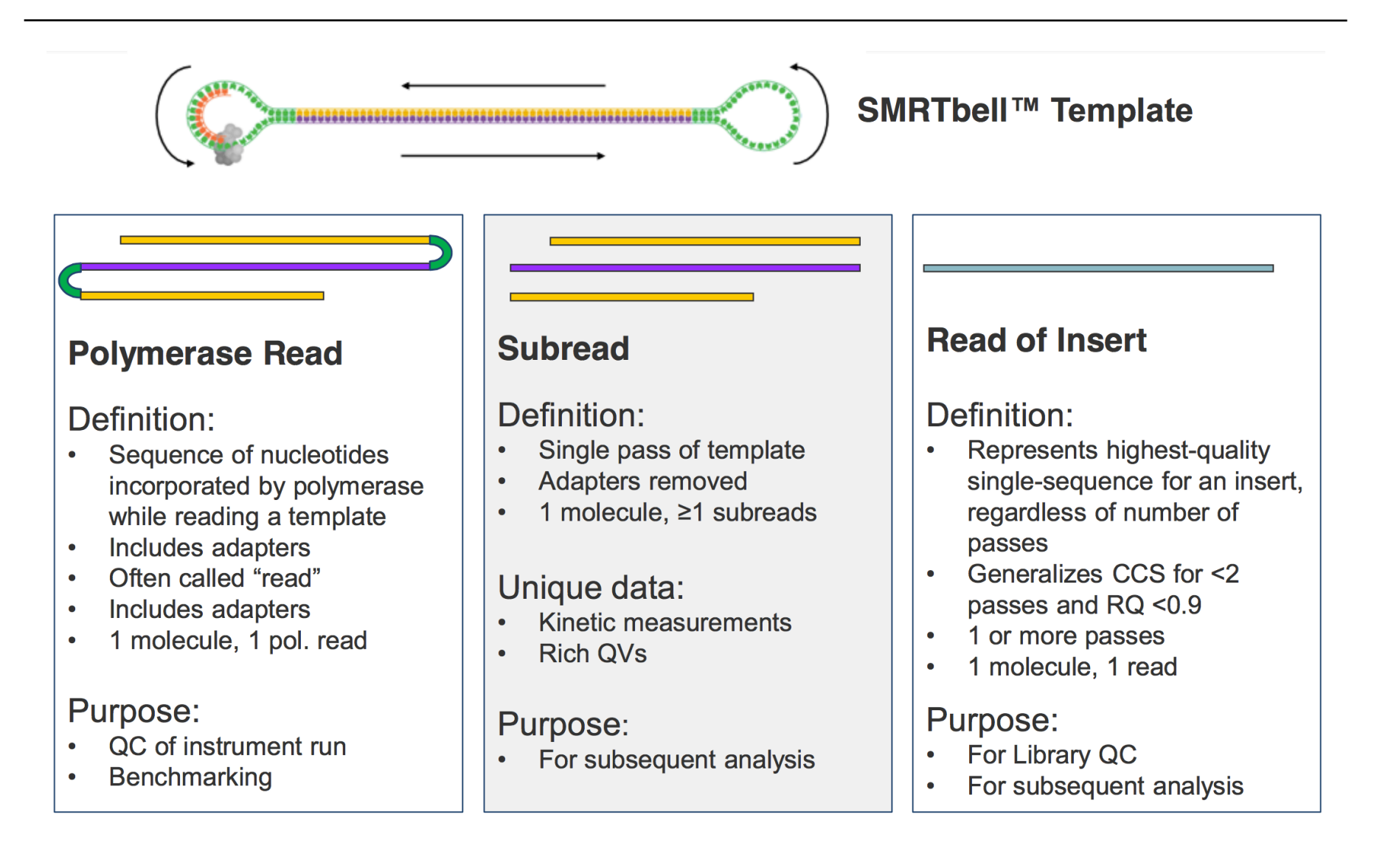

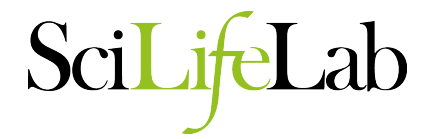

m140415\_143853\_42175\_c100635972550000001823121909121417\_s1\_p0/553/3100\_11230 لصدوكا لرعالها لواحل المستحصد والمستحصل المتحل المحارب المستور والمستعار

- 1.  $\sqrt{m}$  = movie
- 2. Time of Run Start (yymmdd hhmmss)
- 3. Instrument Serial Number
- 4. SMRT Cell Barcode
- 5. Set Number (a.k.a. "Look Number". Deprecated field, used in earlier version of RS)
- 6. Part Number (usually " p0 ", " x0 " when using expired reagents)
- 7. ZMW hole number t
- 8. Subread Region (start\_stop\_using polymerase read coordinates) +

† Note that Fields 7 and 8 are used as sequence IDs in FASTA FASTQ files. They are not used in filenames.

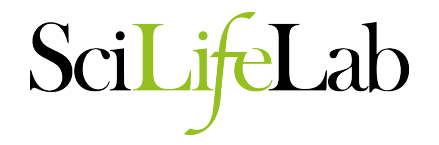

@m150619\_093250\_42174\_c100795682550000001823166309091510\_s1\_p0/109/0\_4936\_RQ=0.879 @m150619\_093250\_42174\_c100795682550000001823166309091510\_s1\_p0/109/4981\_9942\_RQ=0.879 @m150619 093250 42174 c100795682550000001823166309091510 s1 p0/109/9988 10378 RO=0.879 @m150619 093250 42174 c100795682550000001823166309091510 s1 p0/157/0 7588 RO=0.871 @m150619\_093250\_42174\_c100795682550000001823166309091510\_s1\_p0/157/7628\_15139\_RQ=0.871 @m150619\_093250\_42174\_c100795682550000001823166309091510\_s1\_p0/157/15186\_22778 RQ=0.871 @m150619\_093250\_42174\_c100795682550000001823166309091510\_s1\_p0/157/22820\_30464 RQ=0.871 @m150619\_093250\_42174\_c100795682550000001823166309091510\_s1\_p0/157/30510\_36641 RQ=0.871

- The subreads fastq file contains all the subreads from a SMRT movie.
- The reads from a ZMW after adapter removal are oriented in the direction forward, reverse, forward, and so on.
- Read Quality (RQ) Assignment: A trained prediction of a read's mapped accuracy based on its pulse and base file characteristics (peak signal-tonoise ratio, average base QV, interpulse distance, and so on).
- Quality Value (QV): The total probability that the basecall is an insertion or substitution or is preceded by a deletion.  $QV = -10 * log 10(p)$ .

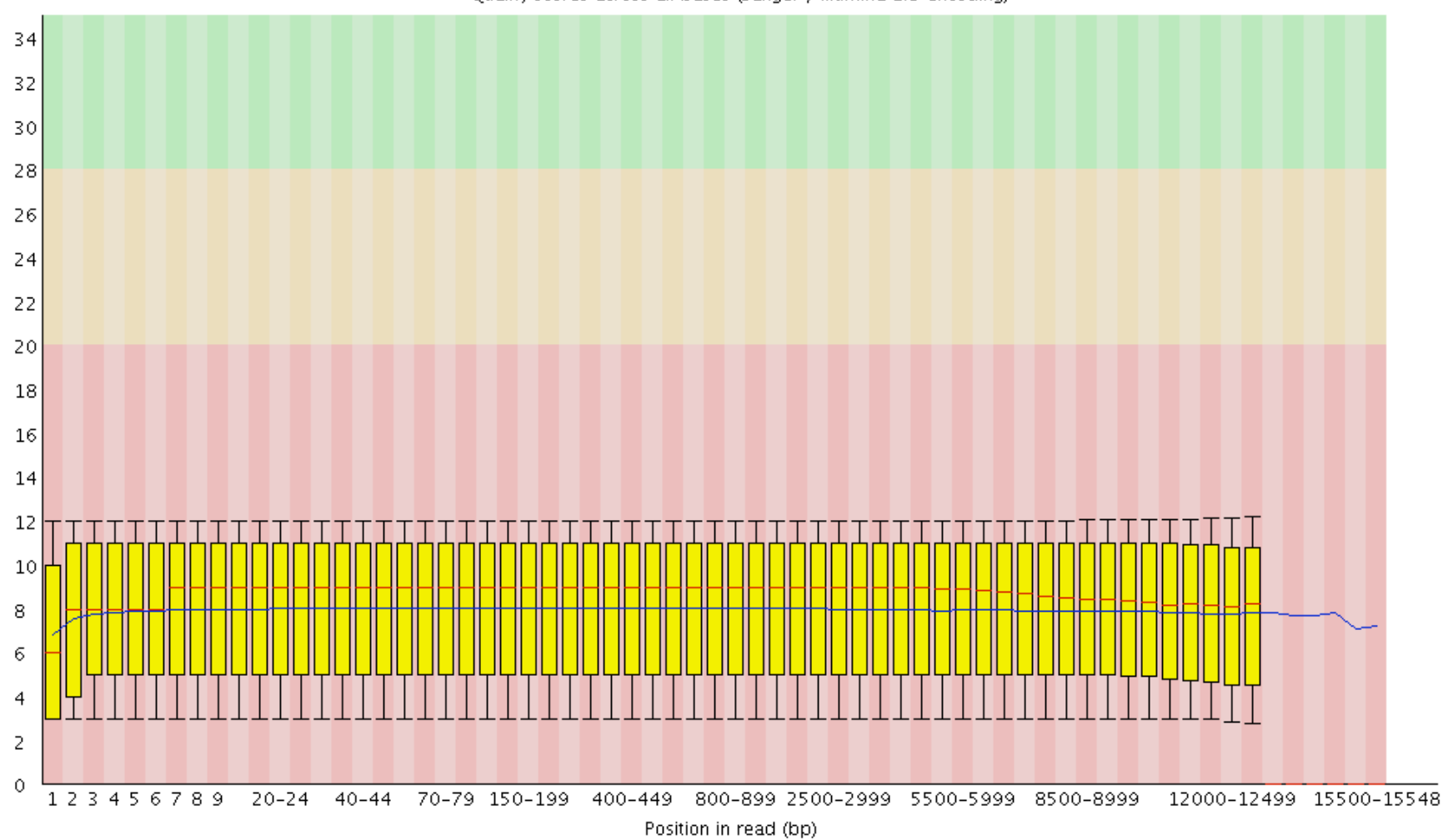

Quality scores across all bases (Sanger / Illumina 1.9 encoding)

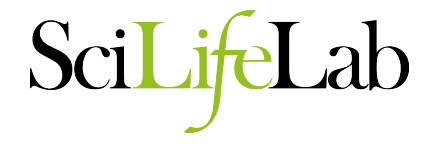

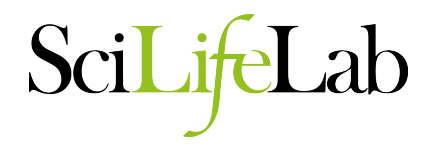

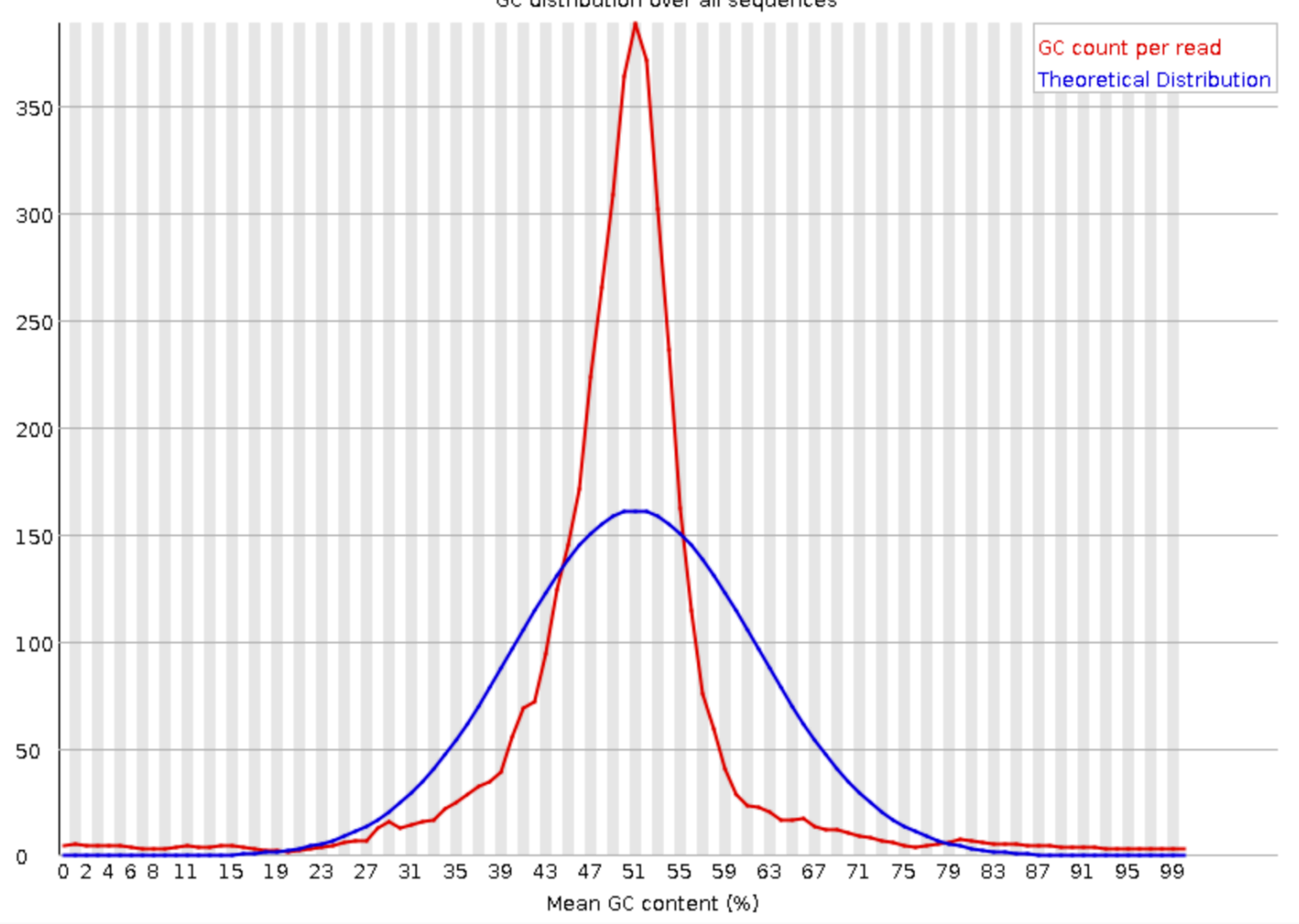

GC distribution over all sequences

#### **SMRT Portal Report**

# SciLifeLab

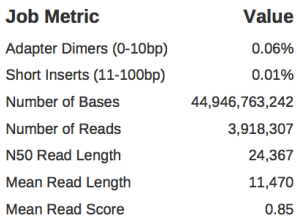

0.06%

0.01%

24,367

11,470

0.85

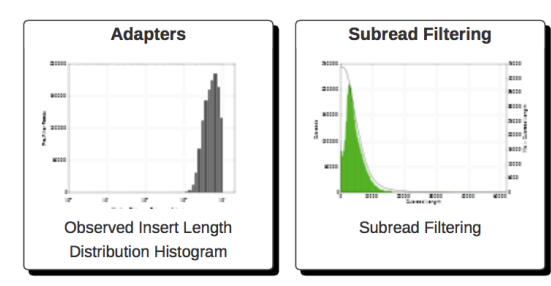

#### **Filtering**

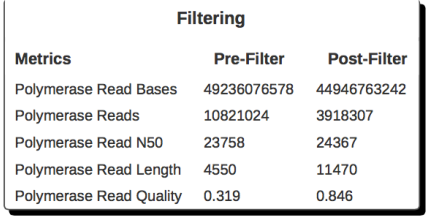

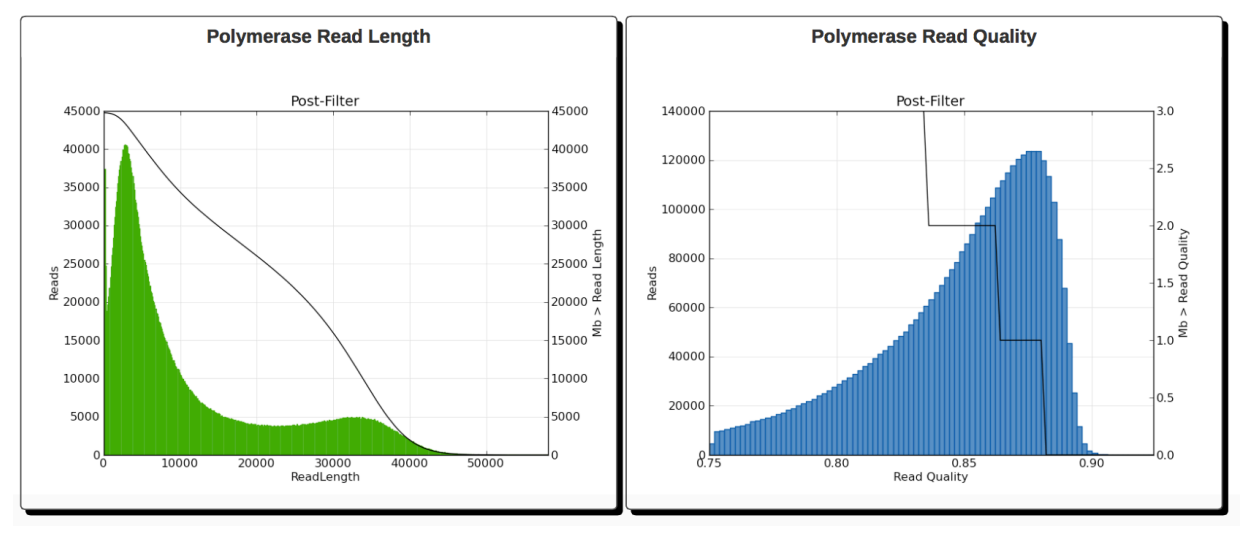

#### **SMRT Portal Report**

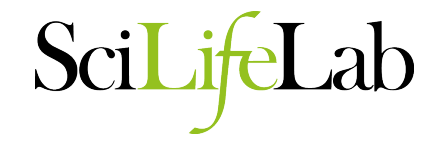

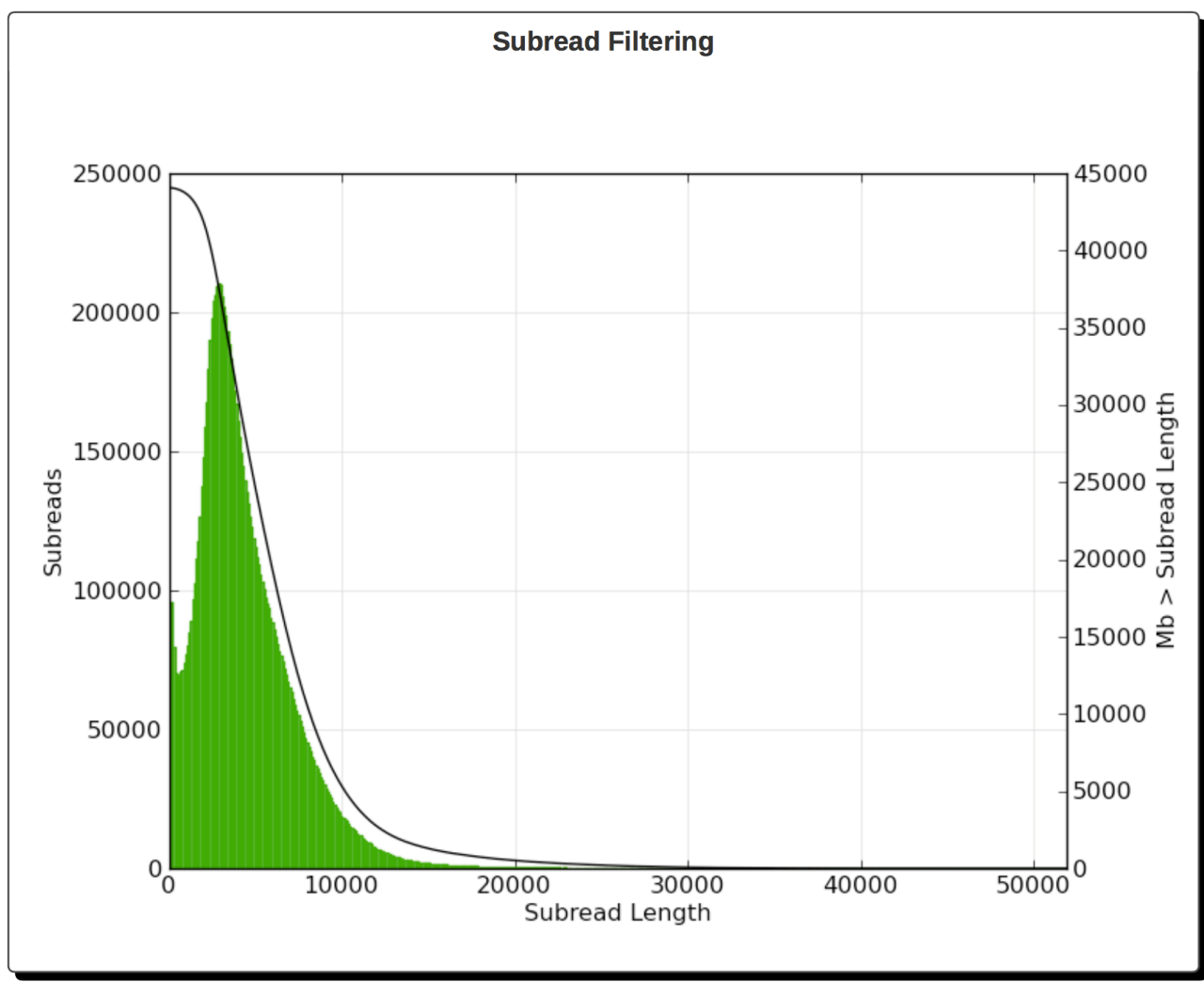

#### **Adapters**

Adapter Dimers (0-10bp) 0.06% Short Inserts (11-100bp)  $0.01%$ 

### **SMRT Portal Report**

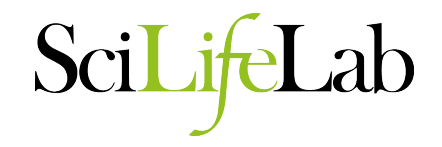

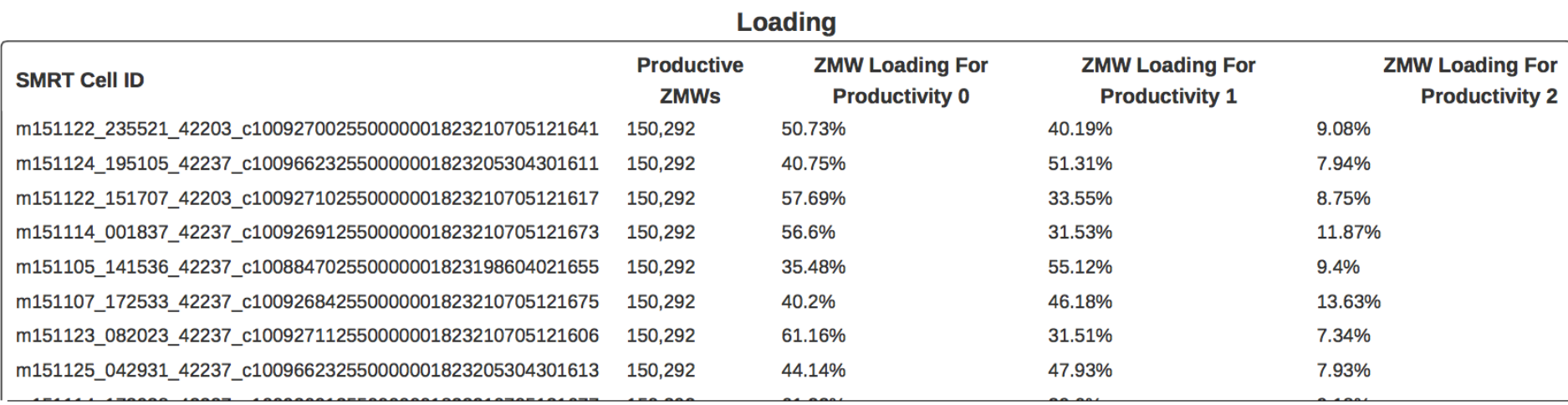

#### • SMRT cell loading

- P0: % of ZMWs that are empty with no polymerase
- P1: % of ZMWs that are productive and sequencing
- P2: % of ZMWs that are not P0 or P1 (e.g. unbound polymerase, more than one molecule in a well (overloaded cell).
- Maximize P1 and minimize P0 + P2.
- High P0 indicates underloading (too low concentration of molecules)
- High P2 indicates overloading (too high concentration) or poor prep.

#### **Adapter Misidentification**

SMRTbell adapter: ATCTCTCTCTTTTCCTCCTCCTCCGTTGTTGTTGTTGAGAGAGAT

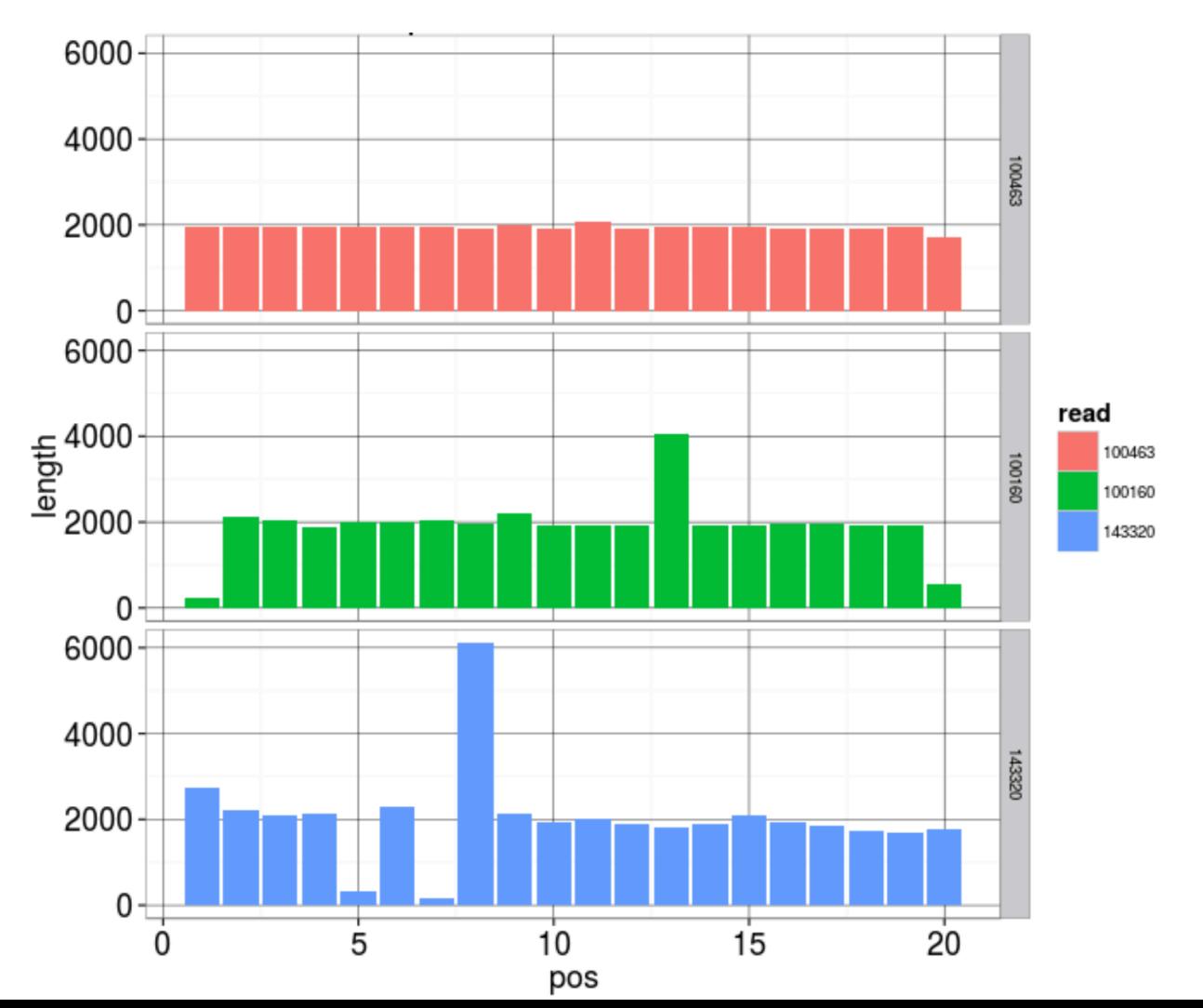

Scil

 $ab$ 

## **Up Next**

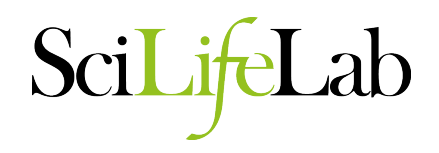

- Sequence quality assessment
	- K-mer analyses
		- Histograms
		- genome size estimation
		- GC plots
		- data set comparision
	- Contamination analyses
	- Mapping based analysis